# **Using ClustrixDB as a Replication Master**

- [About Binary Logs](#page-0-0)
- [MySQL 5.7 Replication and GTIDs](#page-0-1)
- [Create Replication User](#page-0-2)
- [Creating a Binary Log File](#page-0-3)
- [Setting Binary Logging Options](#page-1-0)
- [Displaying Binary Log Information](#page-1-1)
- [Trimming a Binary Log](#page-2-0)
- **[Backing Up Binary Logs](#page-3-0)**
- [Excluding A Session from Binary Logs](#page-4-0)
- [Dropping a Binary Log File](#page-4-1)
- [Global Variables](#page-4-2)
- [Related Links](#page-4-3)

# <span id="page-0-0"></span>**About Binary Logs**

Clustrix implements MySQL compatible binlogs that with the following additional features:

- ClustrixDB can maintain multiple independent binary logs (for example, binlogs per table, per database, or for a set of tables and databases).
- The binary logs are fault-tolerant, with the same guarantees as the rest of the ClustrixDB system.
- Writes to the binlog are transactional, consistent, and durable (full ACID guarantee).
- Binary logs can be created and dropped online.

To configure a ClustrixDB system with a single row-based binary log, issue the following commands:

```
master> CREATE BINLOG 'clustrix-bin' FORMAT='ROW';
master> SHOW MASTER STATUS;
```
To disable binary logging and drop (permanently) an existing binlog:

master> DROP BINLOG 'clustrix-bin';

When running MySQL database as a slave to a ClustrixDB master, ClustrixDB does not support the variable binlog\_checksum, which causes the master to write checksums for events written to the binary log.

# <span id="page-0-1"></span>**MySQL 5.7 Replication and GTIDs**

MySQL produces global transaction identifiers (GTIDs) beginning with MySQL 5.6 (optional) and MySQL 5.7 (required). ClustrixDB does not implement nor support GTIDs. To enable replication between ClustrixDB and MySQL with GTID, use the following settings:

For ClustrixDB (Master) to MySQL 5.7 (Slave) Replication

- The MySQL slave must have the global gtid\_mode set to OFF, OFF\_PERMISSIVE, or ON\_PERMISSIVE.
- The MySQL startup option enforce-gtid-consistency should be set to OFF on the slave. See [Startup Options Used with GTID Replication.](https://dev.mysql.com/doc/refman/5.7/en/replication-options-gtids.html#replication-optvars-gtids)

#### For MySQL 5.7 (Master) to ClustrixDB (Slave) Replication

- No special configuration is needed, but ClustrixDB will ignore values for gtid and server\_uuid
- Further information is available at [Using ClustrixDB as a Replication Slave.](https://docs.clustrix.com/display/CLXDOC/Using+ClustrixDB+as+a+Replication+Slave)

ClustrixDB does not pass GTID events to its binlogs. This is similar to the behavior of a MySQL 5.6 slave with gtid\_mode set to OFF.

#### <span id="page-0-2"></span>**Create Replication User**

The user name and password used for replication are stored as plain text within the binlogs. As such, Clustrix recommends establishing a separate account for exclusive use with replication to prevent compromising the security of regularly used accounts.

Follow this sample to create an account that will be used when setting up a slave. You must have privileges to CREATE USER and GRANT to perform this step.

```
master> CREATE USER 'replication'@'%' IDENTIFIED BY 'clustrix';
master> GRANT REPLICATION SLAVE ON *.* TO 'replication'@'%';
```
## <span id="page-0-3"></span>**Creating a Binary Log File**

To create a binary log, issue the following command:

**CREATE BINLOG Syntax**

```
master> CREATE BINLOG '
binlog_name' [LOG (targ
et1, target2, ...),] 
[IGNORE (target3, 
target4, ...),] 
[FORMAT='STATEMENT'|'RO
W^{\dagger}]
```
#### **Example**

master> CREATE BINLOG 'mybinlog' FORMAT='ROW';

Optional attributes are:

- LOG: A list of specific tables or databases to log
- IGNORE: A list of specific tables or databases to ignore
- FORMAT: Format specifier (STATEMENT or ROW).

By default, this command creates a binary log file for the entire cluster in STATEMENT format, which is the most common format in MySQL environments. Alternatively, you can create binlogs that scope a database or a list of tables. For more information, please see the section on [Binlog scope.](https://docs.clustrix.com/display/CLXDOC/Binlog+scope)

For most workloads, row-based replication (FORMAT ='ROW') provides better performance than statement-based replication. If you are unsure what is most appropriate for your environment, contact [Clustrix Support.](https://support.clustrix.com/hc/en-us)

If a database is set to both LOG and IGNORE, ClustrixDB will IGNORE. This deviates from MySQL, which will log and not ignore.

#### <span id="page-1-0"></span>**Setting Binary Logging Options**

To configure binary logging options, issue the ALTER BINLOG command. Options for the ALTER BINLOG logfile command are as follows.

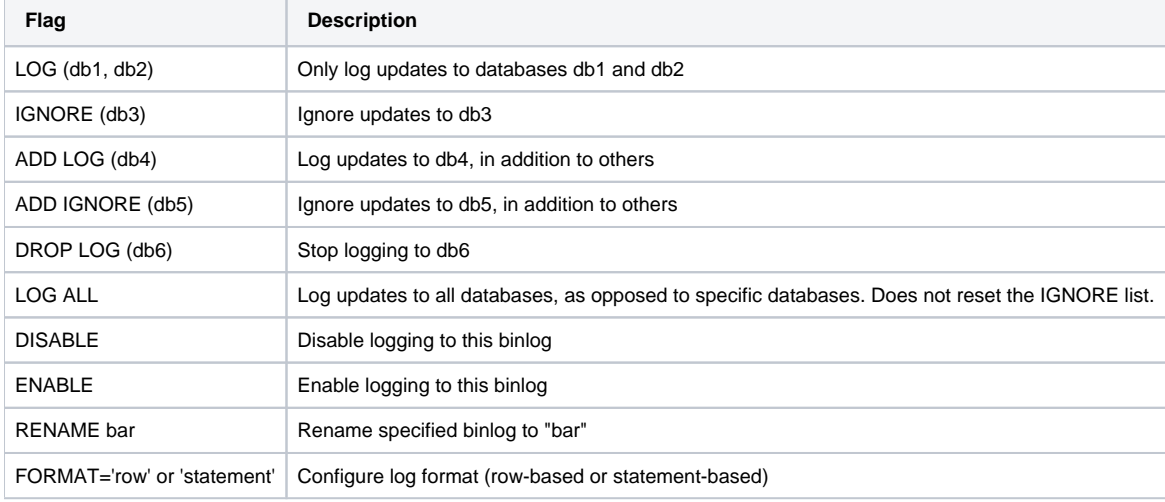

#### <span id="page-1-1"></span>**Displaying Binary Log Information**

If only one binary log exists, you can display its filename, segment number and position by issuing the following command:

```
master> SHOW MASTER STATUS;
```
If more than one binary log exists, the log configured by the global variable master\_status\_binlog is displayed. If master\_status\_binlog is unset, an error is returned. This behavior is compatible with behavior of the MySQL mysqldump --master-data command.

```
master> SET GLOBAL master_status_binlog = 'foo';
master> SHOW MASTER STATUS;
```
To display status for all binary logs, issue the following command:

master> SHOW ALL MASTER STATUS;

To display detailed information about binary logs, issue the following command:

master> SHOW BINLOGS;

Most of this information is not directly useful, though log size can help you decide whether to trim the log.

## <span id="page-2-0"></span>**Trimming a Binary Log**

You can trim a binary log using either of the following methods:

- TRIM BINLOG command
- trim-binlog script

#### Trimming using the TRIM BINLOG Command

Back up your database regularly using the mysqldump --master-data command, which records the binary log filename at the start of the dump. To keep the size of the binary log under control, use this value to trim older data after it is backed up. The extent to which you trim is a matter of policy: you can choose to retain a week's history, or you might prefer to minimize disk consumption as much as possible by trimming all but the current file. To minimize the amount of space being used by your binary log, trim according to the Slave that is farthest behind in replication.

To list the files that compose the binary log, issue the following:

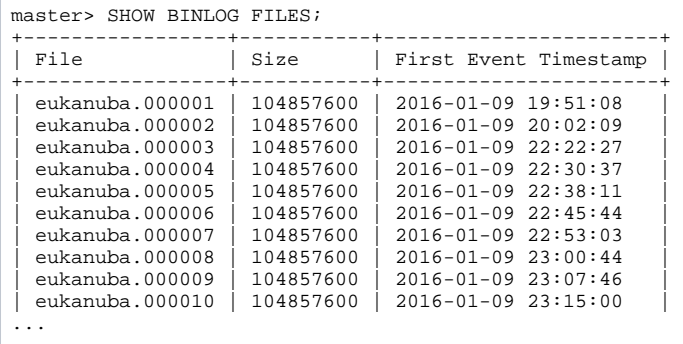

To display current Slave locations, issue the SHOW SLAVE STATUS command, which displays status as follows:

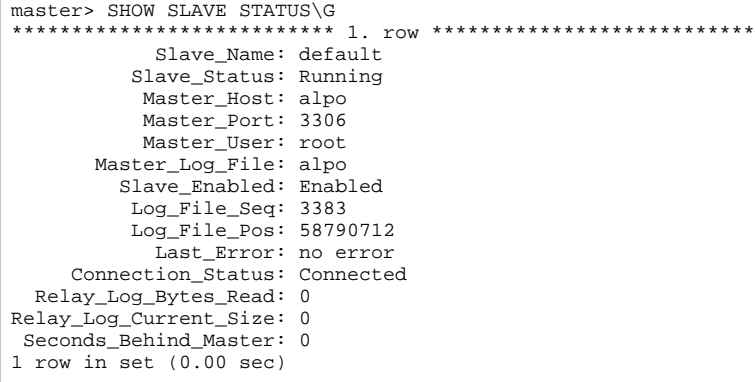

The filename argument is the filename returned by the SHOW MASTER STATUS command. The sequence number (Log\_File\_Seq) indicates the binary log file currently in use (it's the numeric portion of the file name). To delete old binary data without dropping the entire log, issue the following command (nn nnn represents the sequence number):

master> TRIM BINLOG binlog\_name' BEFORE FILE 'binlog\_name. nnnnn';

For example, if the clx001.000283 file is timestamped at 7:15 PM on September 28, 2016, the following sample would delete all log files before that time.

master> TRIM BINLOG 'clx001' BEFORE FILE 'clx001.000283';

Trimming Using the binlog-trim Script

You can find the binlog-trim script in /opt/clustrix/bin/binlog-trim of your system. **Usage** binlog-trim [options] **Options**

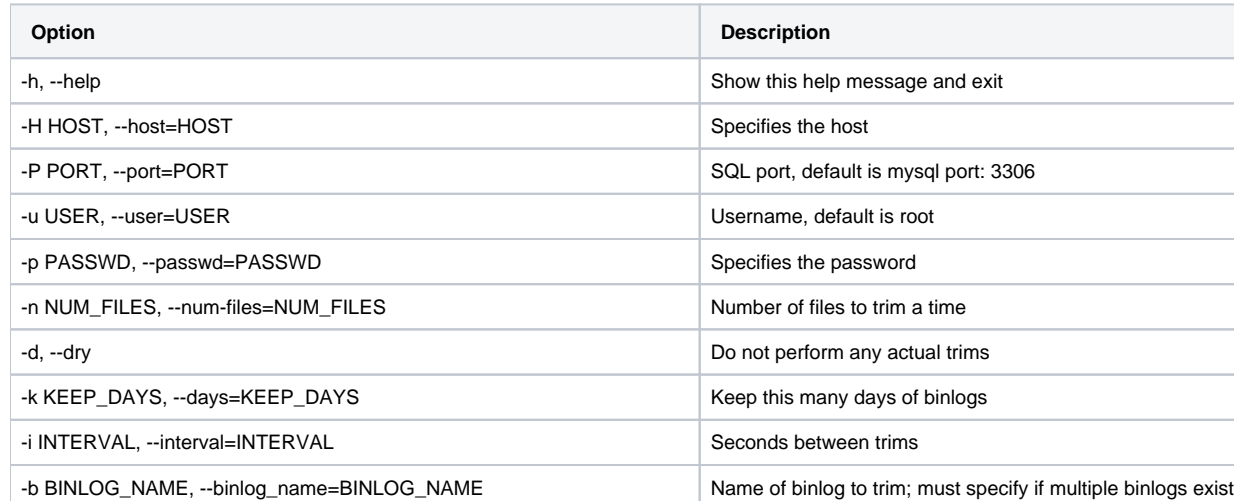

-M MAX\_RUN\_TIME\_MINS, --max-run-time-mins=MAX\_RUN\_TIME\_MINS | Maximum time (minutes) script may run

-V, --version **Indicates the version** Indicates the version

binlog-trim is generally deployed as a cron job on one of the nodes. An example entry to run once a day at 5:35UTC, with a retention policy of 7 days, trimming no more than 50 files at a time, with a minimum 60-second pause between trims, and operating on the binlog called clustrix-bin:

35 5 \* \* \* root /bin/binlog-trim -H localhost -i 60 -k 7 -n 50 -b clustrix-bin 2>&1 >> /var/log/binlog-trim.log

The INTERVAL is a minimum wait between trims; there is additional logic in the script to prevent the trims from building up too much cleanup work (the logs will indicate this with 'waiting for bigc to pass trim').

#### <span id="page-3-0"></span>**Backing Up Binary Logs**

Because ClustrixDB binary logs (binlogs) aren't stored as plain files, they cannot be backed up as MySQL binlogs can. For backup purposes, ClustrixDB provides the repclient utility, which copies binlogs from a ClustrixDB or MySQL system as if it were a replication slave. The repclient utility can be run on any ClustrixDB node.

To copy all of the binlogs off a ClustrixDB cluster, perform the following steps:

- 1. To list the most recent binlog, issue the SHOW MASTER STATUS command. The command returns a filename such as clustrix-bin.001903.
- 2. Create a directory in the /clustrix mount on a node and cd to it.
- 3. To retrieve all binlog files up to the most recent, issue the following command:

shell> node# repclient -addr 10.52.2.20 -dumpbinlog -logname clustrix-bin.000001 -end\_logname clustrixbin.001903

By default, the tool outputs decoded binlog messages to stdout. To specify an output file, specify the -dumpbinlog option. If you intend to archive the binlogs, omit -logpos, which can create gaps in the resulting binlog. By default, the utility stays connected to the master. To specify when it is to disconnect, include the -end\_logname or -end\_logpos option.

Valid options for the repclient command are as follows:

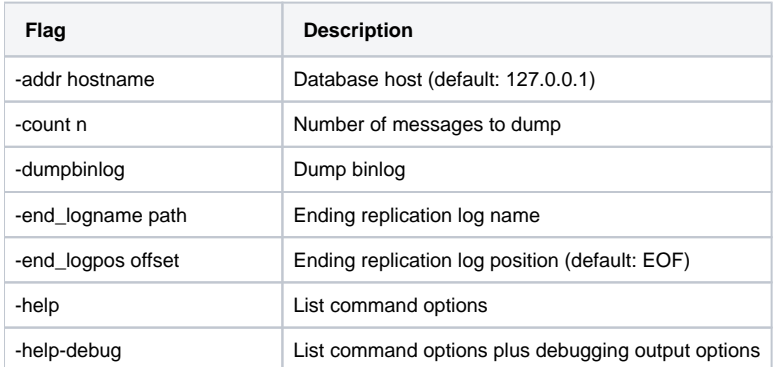

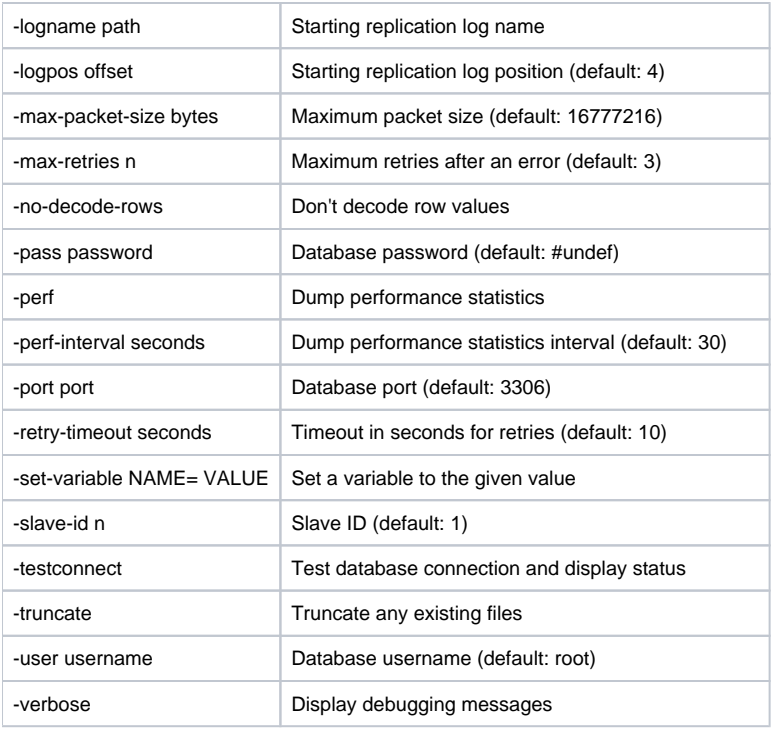

# <span id="page-4-0"></span>**Excluding A Session from Binary Logs**

To prevent a session's statements from being inserted into any binary log, set sql\_log\_bin to false by issuing the following command:

master> SET sql\_log\_bin=false;

This variable inherits the value of the identically-named global variable at the start of each session. To replicate from a ClustrixDB instance, set sql\_log\_bin to true.

Be careful using sql\_log\_bin in production. Improper use can lead to data skew between the master and the slave(s).

# <span id="page-4-1"></span>**Dropping a Binary Log File**

To stop logging to the specified binary log and drop it from the system, issue the following command:

master> DROP BINLOG binlog\_name;

You cannot recover a binary log after dropping it.

# <span id="page-4-2"></span>**Global Variables**

The following global and session variables control binary log behavior:

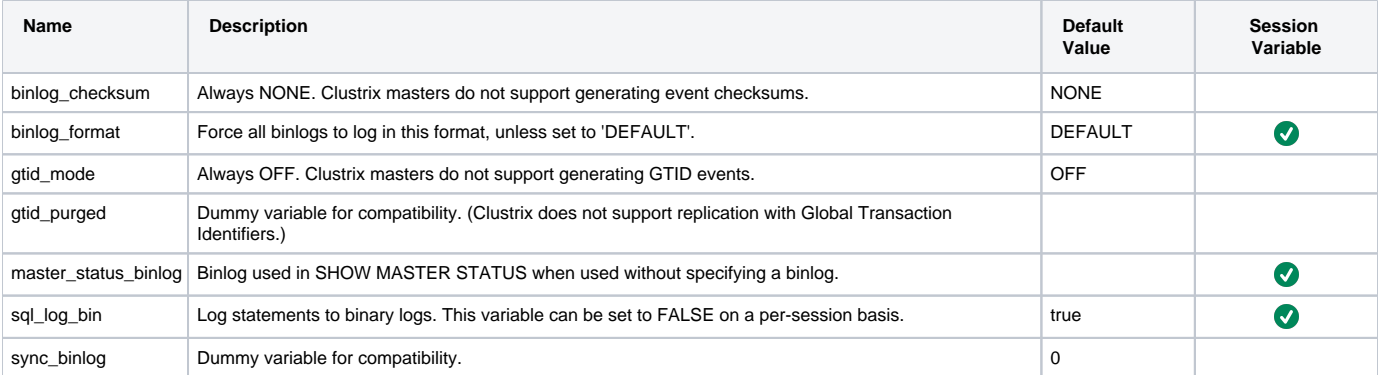

Exercise extreme care when changing these settings. The defaults may not be ideal for your system, but they should be reasonable. The product will not warn you if you configure inadvisable settings.

## <span id="page-4-3"></span>**Related Links**

The following pages describe areas that should be understood when using ClustrixDB as a Replication Master

- 1. [Online Schema Changes](https://docs.clustrix.com/display/CLXDOC/Online+Schema+Changes)
- 2. [Replicating User Account Management Statements](https://docs.clustrix.com/display/CLXDOC/Replicating+User+Account+Management+Statements)
- 3. [Using ClustrixDB with Multiple Slaves](https://docs.clustrix.com/display/CLXDOC/Using+ClustrixDB+with+Multiple+Slaves)